# **Uniwersalna platforma edukacyjna - EduBoard**

*Platforma edukacyjna Wyższej Szkoły Biznesu – National-Louis University jest systemem typu LCMS (Learning Content Management System) o szerokim spektrum zastosowań. Platforma umożliwia wspomaganie edukacji stacjonarnej i niestacjonarnej w międzynarodowej szkole wyższej, ale też prowadzenie kursów i szkoleń na konkretny temat dla określonej grupy osób. Zasadniczym założeniem platformy jest dopuszczenie nieliniowego przebiegu procesu dydaktycznego oraz brak konieczności równoczesnych spotkań (nawet w internecie) wszystkich uczestników zajęć (asynchroniczność). Platforma wspomaga zarówno zajęcia prowadzone w tradycyjny sposób (wykłady, ćwiczenia, egzaminy, lekcje w szkole niższego szczebla), jak i dydaktykę realizowaną systemem zdalnym (rozproszoną w czasie i przestrzeni).* 

### **Struktura platformy**

Platforma wyróżnia dwa główne poziomy działania – poziom instalacji oraz poziom terminalu. Na poziomie instalacji definiuje się wstępną konfigurację platformy, a także wydziela i grupuje terminale przypisując do nich administratorów.

Terminal platformy to wydzielony fragment systemu zachowujący całkowitą niezależność. Każdy z wydzielonych na poziomie instalacji terminali ma możliwość pracy w trybie zasilania danymi z systemu obcego lub w trybie wykorzystującym bazę danych platformy. Terminal ma dwa główne poziomy funkcjonalne: administracyjny oraz użytkownika.

Zastosowany mechanizm grupowania terminali pozwala na udostępnianie zasobów (kursów, bibliotek) między terminalami wchodzącymi w skład danej grupy.

1

#### *Terminal – poziom administracyjny*

Na poziomie administracyjnym terminalu, administrator zarządza następującymi katalogami: osobowym, przedmiotów, kursów. Administrator tworzy i uruchamia kursy, tworzy grupy i przypisuje do nich osoby – prowadzących oraz studentów. Każdy z terminali wyposażony jest również w narzędzia do konfigurowania i uruchamiania systemu zdalnej rejestracji oraz generowania zapisów na kursy. Terminal zarządzany jest z poziomu WWW w oparciu o wydajny i przejrzysty panel administracyjny.

### *Terminal – poziom użytkownika*

Poziom użytkownika to poziom, na którym zarejestrowani użytkownicy wytwarzają, zarządzają lub korzystają z treści dydaktycznych umieszczonych w poszczególnych kursach, do których zostali przydzieleni.

#### **Rysunek 1. Struktura platformy**

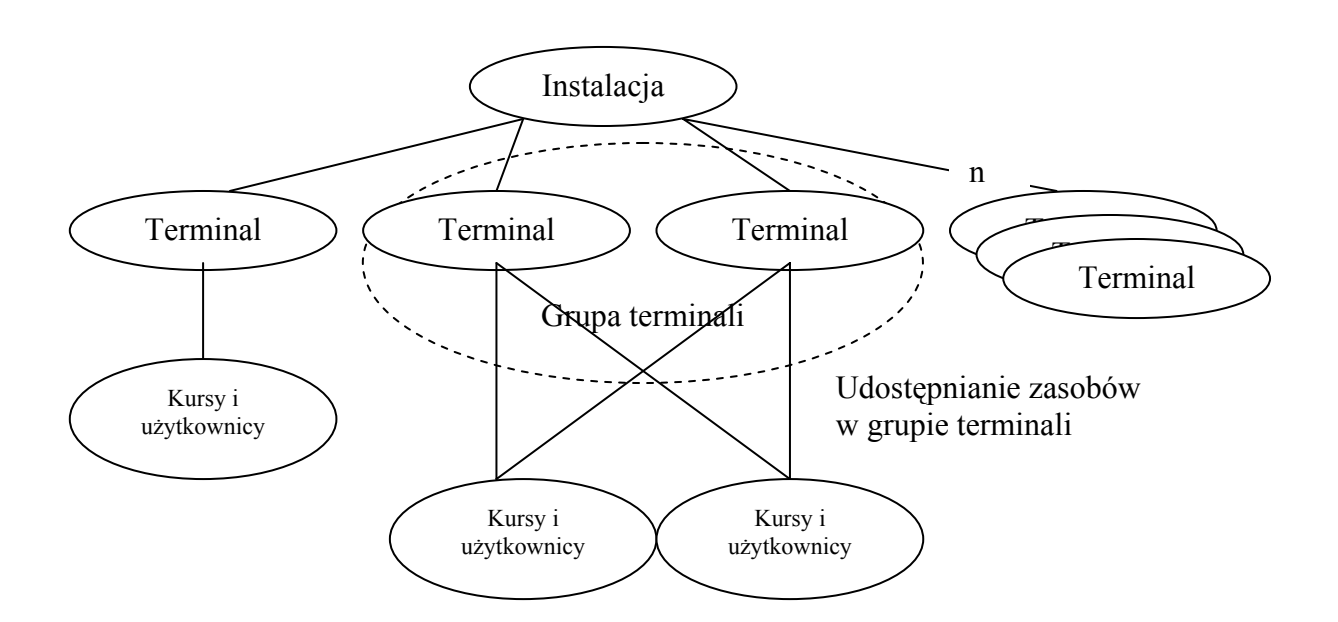

*Źródło: Opracowanie własne* 

# **Kurs**

Podstawową jednostką dydaktyczną na platformie jest kurs. Kurs jest konkretną realizacją procesu dydaktycznego w określonym odcinku czasu. W ramach kursu rozróżnia się cztery zasadnicze profile (role): opiekun kursu, prowadzący sekcji, student sekcji,

obserwator sekcji. Opiekun kursu odpowiada za przygotowanie syllabusu oraz wspólnych dla wszystkich sekcji zasad przebiegu kursu i oceny postępów jego uczestników. Sprawuje on także bieżący nadzór nad wszystkimi sekcjami kursu. Prowadzący odpowiada za merytoryczne przygotowanie kursu w ramach swojej sekcji, ponadto bezpośrednio steruje przebiegiem procesu dydaktycznego w obrębie prowadzonej sekcji. Do każdej z sekcji administrator lub opiekun kursu może wyznaczyć obserwatora. Może nim być osoba zewnętrzna. Obserwator kursu ma możliwość przeglądu kursu w trybie użytkowym.

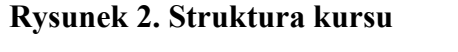

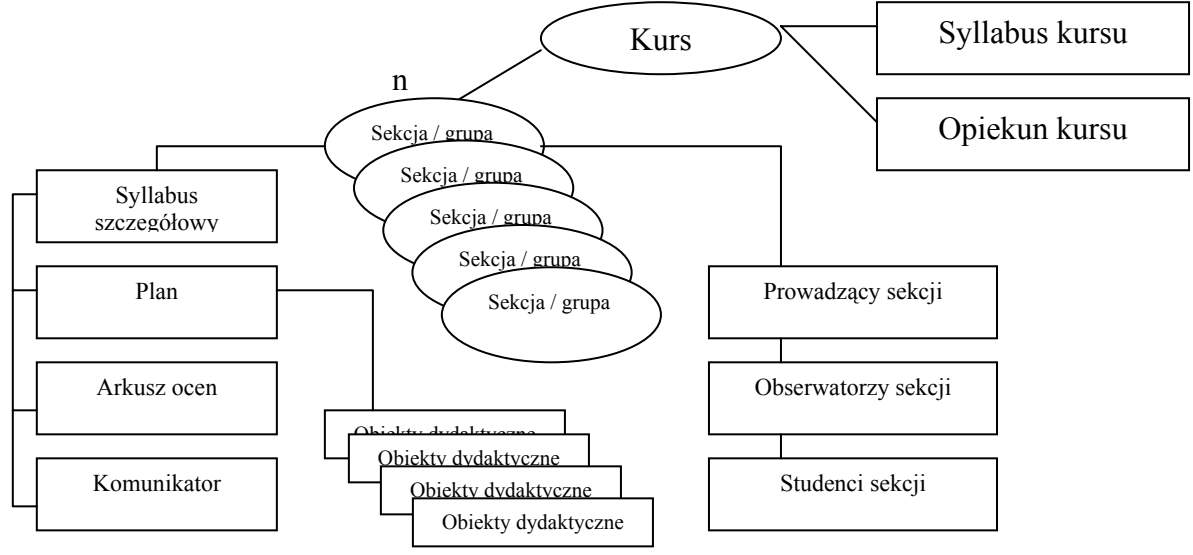

*Źródło: Opracowanie własne* 

Kurs może być widziany z różnych perspektyw (ról):

- a) studenta,
- b) nauczyciela (opiekuna kursu, prowadzącego sekcji),
- c) obserwatora,
- d) administratora.

Dostępne obiekty dydaktyczne możliwe do wykorzystania w kursie to:

- testy,
- fora dyskusyjne,
- zadania,
- projekty,
- tematy.
- spotkania,
- materiały,
- prezentacje.

Do wypełniania treścią obiektów dydaktycznych platforma oferuje zaawansowane narzędzia. Są to m.in. systemy testów, zadań i projektów. Pozwalają one na tworzenie i zarządzanie złożonymi obiektami, wspomagają też prace grupową, umożliwiając tworzenie grup projektowych (automatycznie – przez zapisy do grup oraz "ręcznie" – skład grupy wyznacza prowadzący).

### **Tryby pracy na platformie**

W zależności od roli użytkownika platformy w danym kursie może on pracować w dwóch trybach – trybie użytkowym lub trybie projektowym. Pierwszy, jest domyślnym trybem pracy dla prowadzącego i studenta. Tryb projektowy jest dostępny tylko dla prowadzącego dany kurs. Pozwala na: wytwarzanie, modyfikację, usuwanie poszczególnych elementów kursu. W trybie projektowym prowadzący, poza wytwarzaniem specyficznej treści edukacyjnej, decyduje także, w jakim stopniu dana treść edukacyjna będzie dla studenta dostępna (ustala dostępność obiektów) i określa, w którym momencie dana treść edukacyjna stanie się dla studenta widoczna (określa wystąpienie obiektu w planie kursu).

W związku z rolą użytkownika na platformie rozróżnia się trzy główne widoki (przekroje):

- 1. widok główny grupuje informacje dotyczące danego użytkownika a pochodzące z wszystkich kursów, w których uczestniczy zarówno w roli prowadzącego, jak i w roli studenta. Są to m.in. kierowane do użytkownika komunikaty i ogłoszenia, a także ustalone w terminarzu terminy, np. pełny harmonogram spotkań (synchronizowany zewnętrznym systemem lub wynikający z planów poszczególnych kursów). Z poziomu widoku głównego użytkownik ma dostęp do wszystkich kursów, w których uczestniczy w danym okresie (kursy bieżące) oraz do kursów, których bieg został zakończony (kursy archiwalne). Ponadto, prowadzący posiada dostęp do kursów w przygotowaniu (szablonów kursów). Są to kursy, które znajdują się w fazie projektowania i nie zostały jeszcze uruchomione. Każdy z szablonów może być wielokrotnie wykorzystywany przez prowadzącego dzięki mechanizmowi kopiowania kursu.
- 2. widok kursu widok grupujący informacje dotyczące danego użytkownika w kontekście konkretnego kursu. Należą tu kierowane do użytkownika

komunikaty i ogłoszenia pochodzące z wszystkich sekcji kursu, do których w danym momencie należy. Na widoku kursu pojawia się również terminarz kursu. Terminarz kursu zawiera terminy zdefiniowane przez opiekuna bądź prowadzących sekcje w danym kursie. Terminy zdefiniowane w terminarzu kursu dotyczą wyłącznie uczestników danego kursu. Widok kursu zawiera syllabus kursu przygotowany przez opiekuna.

3. widok sekcji kursu – jest widokiem docelowym dla wszystkich użytkowników przypisanych do danej sekcji kursu. W trybie użytkowym studenci mają dostęp do przygotowanego przez prowadzącego planu, mogą przejrzeć scenariusz kursu – graficzną wizualizację planu, skorzystać z wytworzonych i udostępnionych przez prowadzącego obiektów dydaktycznych, a także poznać swoją aktualną punktację w arkuszu ocen. Natomiast prowadzący w trybie użytkowym sprawują opiekę nad przygotowanymi elementami kursu, tworzą i wysyłają komunikaty do studentów, przeglądają prace złożone przez studentów oraz aktualizują i weryfikują punktację w arkuszu ocen. W trybie projektowym mogą natomiast przygotowywać kolejne obiekty dydaktyczne i przypisywać je do planu, mogą modyfikować istniejące obiekty oraz zarządzać ich dostępnością i wystąpieniami w planie kursu. W trybie projektowym prowadzący zarządzają także arkuszem ocen, dodając, modyfikując bądź usuwając: kolumny arkusza, rodzaje tych kolumn oraz formuły wyliczeniowe.

#### **Klasyfikacja obiektów dydaktycznych dostępnych na platformie**

Obiekty dydaktyczne dostępne do wykorzystania na platformie dzielą się na dwie zasadnicze grupy:

# *Obiekty złożone (Tematy, Spotkania)*

Obiekty złożone grupują obiekty proste. Jest to realizowane przy pomocy "zakładek", które prowadzący definiuje według własnego uznania. Przykładem użycia zakładek może być obiekt *Temat* podzielony zakładkami na *Materiały, Prezentacje, Ćwiczenia*.

Specyficznymi obiektami są *Spotkania*. Mają na celu odwzorowanie fizycznego spotkania w sali wykładowej (ćwiczeniowej) bądź laboratorium. Mówiąc precyzyjniej, obiekty te wspomagają zajęcia prowadzone w formie tradycyjnej. Mogą być one generowane automatycznie, jako rezultat synchronizacji z zewnętrznym systemem harmonogramowym. Przy automatycznej synchronizacji możliwe jest także automatyczne wygenerowanie kolumn w arkuszu ocen – obecność oraz aktywność. Zaplanowane spotkania (spotkania "przypięte" do planu kursu) pokazują się również jako terminy w terminarzu kursu.

# *Obiekty proste (Materiały, Fora dyskusyjne, Testy, Zadania, Projekty, Prezentacje)*

Obiekty proste to w wolnym rozumieniu formy wypełniane odpowiednim rodzajem treści dydaktycznej.

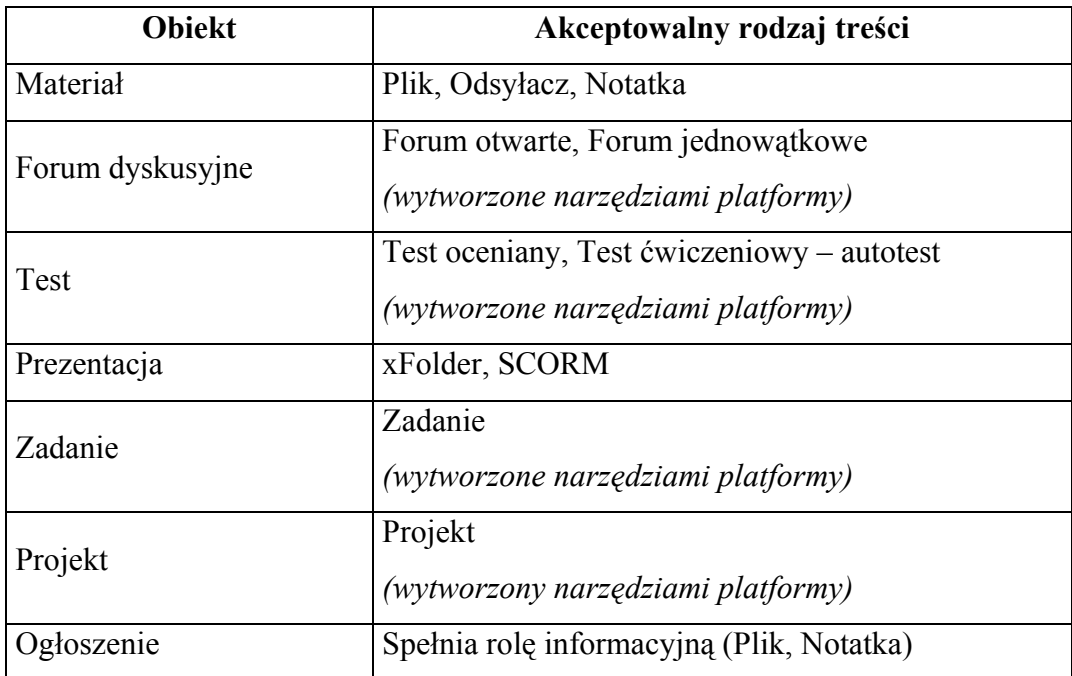

# **Tabela 1. Klasyfikacja obiektów dydaktycznych**

# *Źródło: Opracowanie własne*

Dla obiektów typu *Forum*, *Test*, *Zadanie*, *Projekt* istnieje możliwość automatycznego wytworzenia w arkuszu ocen kolumny przywiązanej do obiektu. Taka kolumna pozwala między innymi na automatyczny transport punktacji wystawionej bądź automatycznie, np. przez mechanizmy oceny testu bądź "ręcznie" przez prowadzącego, który ocenił dostarczone przez studenta zadanie albo projekt lub jego wypowiedź na forum dyskusyjnym.

Istnieje również możliwość wygenerowania dla każdego obiektu, specjalnego powiadomienia o jego publikacji w planie kursu. Powiadomienie pojawia się według schematu określonego przez prowadzącego.

Dla materiałów o rodzaju treści *Plik* platforma dostarcza w wielu przypadkach narzędzia umożliwiające przeglądanie ich zawartości bez konieczności posiadania przez użytkownika specjalistycznego oprogramowania. Platforma potrafi własnymi środkami odtworzyć pliki w formatach: MS Word, MS Excel, MS PowerPoint, audio – .mp3, .wave, .midi, video – .flv (flash video), oraz pliki graficzne w formacje .jpg, .png, .gif.

# **Planowanie kursu**

Podstawowym elementem kursu jest plan. Platforma umożliwia planowanie i sterowanie kursem w oparciu o tzw. okresy planu. W kursie są elementy stałe – dostępne dla studenta przez cały okres trwania kursu oraz pozostałe elementy – dostępne w poszczególnych okresach planu, czyli ramach czasowych definiowanych przez prowadzącego (np. tydzień, zjazd) określonych przez daty początku i końca. Podział planu na okresy pozwala m.in. odwzorować schemat zajęć prowadzonych metodą tradycyjną. Poszczególne obiekty dydaktyczne przypisane do danego okresu planu mają daty dostępności wynikające z dat tworzących dany okres planu – jeśli prowadzący nie zdecyduje inaczej, student będzie mógł skorzystać z zawartości tych obiektów dopiero w okresie objętym daną pozycją planu.

W projekcie platformy znajduje się też sterowania kursem wynikające z częściowego porządku wyznaczonego przez zdefiniowanie zbioru prerekwizytów (obiektów, które muszą być wykonane wcześniej lub innych warunków, które powinny być spełnione – np. poziom wyniku testu) dla poszczególnych obiektów kursu. W tym przypadku o przebiegu kursu nie decyduje czas, lecz predyspozycje i prędkość przyswajania wiedzy przez daną osobę.

# **Narzędzia platformy**

### *Arkusz ocen*

Jest to rozbudowane narzędzie do zarządzania punktacją poszczególnych studentów w sekcjach kursu. Arkusz pozwala na tworzenie kolumn prostych – uzupełnianych ręcznie, kolumn wyliczanych – na podstawie przygotowanej formuły wyliczeniowej, a także na tworzenie kolumn połączonych z obiektami dydaktycznymi, takimi jak testy, zadania, projekty i fora dyskusyjne. Kolumny arkusza mogą być kategoryzowane według definiowanych przez użytkownika rodzajów. Kategoryzacja pozwala na tworzenie zaawansowanych formuł wyliczeniowych, które zapewniają łatwe i szybkie przeliczanie aktualnej punktacji według ściśle określonych kryteriów.

7

#### *Komunikator*

To narzędzie umożliwiające komunikację pomiędzy poszczególnymi użytkownikami platformy. Komunikaty można wysyłać, w zależności od roli, jaką pełni się na platformie: jako prowadzący do studentów grupy (wszystkich lub wskazanych), jako prowadzący do pozostałych prowadzących w kursie, jako opiekun kursu do uczestników kursu (prowadzących i studentów), jako administrator do wszystkich oraz jako student do prowadzącego (student może wysłać komunikat jedynie powiązany z kontekstem – np. *Mam problem z rozwiązaniem tego zadania, student Kowalski*. Odbywająca się przy pomocy mechanizmów platformy komunikacja na podstawie kontekstu pozwala na uniknięcie przeciążenia skrzynki pocztowej wiadomościami typu *dlaczego otrzymałem tak mało punktów za zadanie – janek@interia.pl*. Komunikaty, które trafiają do prowadzącego, mają swoje powiązanie z miejscem wysłania – adres WWW, moduł platformy, obiekt dydaktyczny oraz niosą ze sobą pełne informacje o nadawcy (np. student–grupa–kurs) – pozwala to na szybką odpowiedź bez dociekania, kto jest w istocie autorem komunikatu i czego on dotyczy).

# *Narzędzia do wytwarzania treści dydaktycznych (Testy, Zadania, Projekty)*

#### *Kreator testów*

Narzędzie to ma dwa moduły – bibliotekę pytań oraz testy. Biblioteka pytań pozwala na wytwarzanie ośmiu typów pytań oraz na grupowanie wytworzonych pytań w wygodne dla autora pule. Możliwe do wytworzenia na platformie typy pytań to: prawda/fałsz, jednokrotnego wyboru, wielokrotnego wyboru, opisowe, połącz w pary, ustal prawidłową kolejność, krótka odpowiedź oraz wypełnij puste pola. Wszystkie wymienione typy pytań (za wyjątkiem pytań opisowych) są oceniane automatycznie. Niektóre typy pytań pozwalają na tworzenie puli odpowiedzi – możliwe jest określenie, ile odpowiedzi do pytania zostanie wylosowanych w konkretnym teście. Biblioteka pytań pozwala na udostępnianie pul pytań innym prowadzącym na poziomie grupy terminali lub pojedynczego terminalu. Moduł testów pozwala na wytwarzanie pięciu typów testów: prawda/fałsz, jednokrotnego wyboru, wielokrotnego wyboru, opisowego, mieszanego. Testy wszystkich typów za wyjątkiem opisowego, są oceniane automatycznie. Testy oceniane automatycznie mogą spełniać rolę testów ćwiczeniowych. Decyzję o tym, czy test jest testem ćwiczeniowym, podejmuje autor w momencie tworzenia testu.

### *Kreator zadań*

Narzędzie to pozwala na tworzenie zadań o specyficznych, definiowanych przez twórcę, parametrach. W zależności od decyzji twórcy, studenci mogą dołączać rozwiązanie do zadania w formie: załącznika (np. archiwum .zip), w formie tekstowej wpisanej bezpośrednio przy pomocy edytora WYSIWYG, udostępnianego na platformie lub w obu formach jednocześnie. Twórca zadania może zezwolić także na składanie wielu rozwiązań do czasu wygaśnięcia terminu wyznaczonego na dostarczenie rozwiązania. Biblioteka zadań pozwala na ich kategoryzowanie oraz udostępnianie innym prowadzącym na poziomie grupy terminali lub pojedynczego terminalu.

### *Kreator projektów*

To narzędzie umożliwia tworzenie projektów obejmujących dowolną liczbę tematów. Są one realizowane przez grupy projektowe utworzone w ramach projektu. Biblioteka projektów, analogicznie do biblioteki pytań i zadań, pozwala na kategoryzowanie i udostępnianie zasobów innym prowadzącym.

# *Terminarz*

To narzędzie występuje na platformie w kilku postaciach: w formie osobistego terminarza, do którego zawartości ma dostęp jedynie dany użytkownik, w formie terminarza kursu, do którego dostęp posiadają wszyscy uczestnicy danego kursu oraz w formie terminarza grupy projektowej – jako narzędzia wspomagającego pracę grupową. Terminarz może być zasilany danymi pochodzącymi z systemów zewnętrznych, takich jak systemy harmonogramowe.

### *System zarządzania pracą grupową*

Jest on zbiorem narzędzi zgrupowanych w tzw. panelu grupy projektowej. W skład narzędzi wspomagających pracę grupową wchodzą: forum dyskusyjne grupy projektowej, repozytorium plików grupy projektowej, terminarz grupy projektowej, komunikator grupy projektowej.

#### *Moduł Importu / Eksportu kursu*

Moduł ten zezwala na wykonanie szybkiej kopii zawartości jednego kursu do drugiego. Moduł Importu / Eksportu pozwala również zaimportować kursy przygotowane na innych platformach edukacyjnych, takich jak BlackBoard czy Moodle.

#### **Uniwersalność platformy**

Uniwersalność platformy Wyższej Szkoły Biznesu – National-Louis University w dużej mierze polega na możliwości dostosowania jej do potrzeb różnego typu. Platforma wspiera zarówno wspomaganie edukacji prowadzonej metodą tradycyjną (kursu w szkole wyższej lub lekcji w szkołach niższego szczebla), jak i prowadzenie szkoleń na dowolny temat w sposób tradycyjny oraz zdalny. Platforma może być integrowana z funkcjonującym w danej instytucji systemem informatycznym i posiłkować się jego danymi (dane osobowe, harmonogramowe), ale może też pracować całkowicie swobodnie, prowadząc kursy zdalne dla użytkowników, którzy zarejestrują się drogą elektroniczną podając jedynie swój adres e-mailowy. Elastyczność struktury (terminale) pozwala na równoczesne korzystanie z jednej instalacji platformy przez wiele podmiotów, które mogą sobie wzajemnie udostępniać zasoby (kursy) (np. zajęcia prowadzone na jednym wydziale mogą być udostępniane studentom innego wydziału). Nowoczesne rozwiązania programistyczne oraz użycie znanych i cenionych wzorców projektowych pozwalają na łatwą i szybką rozbudowę platformy o nowe możliwości.

# **Architektura**

Platforma została napisana przy użyciu języka programowania PHP 5.2 oraz Javascriptu z zastosowaniem wzorców projektowych. Przy tworzeniu interfejsu użytkownika zastosowano XML oraz technologię AJAX. Interfejs platformy wykorzystuje mechanizmy biblioteki gettext, co ułatwia opracowanie różnych wersji językowych platformy.

#### **Podsumowanie**

Przedstawiona platforma edukacyjna jest narzędziem nowoczesnym i uniwersalnym. Ma ona możliwości znacznie przewyższające te, które oferują platformy BlackBoard i Moodle. Równocześnie, zostały w niej wyeliminowane ich główne wady i ograniczenia. Przystępnie i przejrzyście napisany kod źródłowy stanowi podstawę do dalszego szybkiego rozwoju platformy w kierunku wyznaczonym przez potrzeby użytkowników.

# **Bibliografia**

T. Haptaś, P. Węgrzyn, M. Ślusarek, *EduBoard – A Learning Content Management System*, 5th International Conference on *Technology in Teaching and Learning in Higher Education*, Nowy Sącz, 23-24 lipca 2007*.* 

### **Netografia**

S. Carliner, *Course Management Systems Versus Learning Management Systems*  http://www.learningcircuits.org/2005/nov2005/carliner.htm

S.S. Adkins, *Wake-Up Call: Open Source LMS*, http://www.learningcircuits.org/2005/oct2005/adkins.htm.

### **Abstract**

*Educational platform created by WSB-NLU consists of a modern computer system and a broad spectrum of applications. The platform provides a support for full-time and part-time studies at an international higher school as well as for conducting courses and trainings for various groups on almost any subject.* 

*The main principles of the platform are:* 

- *allowing for a nonlinear form of the teaching process*
- *removing the necessity of simultaneous meetings (including internet) of all participants in the course,*
- *full individualization of the teaching process*

*The platform supports classes carried out in a traditional way (lectures, university classes and exams, lessons in high school) as well as teaching with the use of a distributed learning system (distribution over time and space). It can be used both as an application tightly connected with a computer system used by a university/college and as a separate system with its own database.* 

### **Nota o Autorach**

**Tomasz Haptaś** jest absolwentem Wyższej Szkoły Biznesu – National-Louis University oraz DePaul University. Pracuje w Centrum Technologii Informatycznych WSB-NLU i jest współtwórcą opisywanej platformy edukacyjnej, odpowiada też za wdrożenie tego systemu w Wyższej Szkole Biznesu – National-Louis University.

**Tadeusz Kuzak** jest pracownikiem naukowo-dydaktycznym w WSB-NLU oraz kierownikiem Centrum Technologii Informatycznych WSB-NLU, w którym została zaprojektowana i zrealizowana opisana platforma edukacyjna.